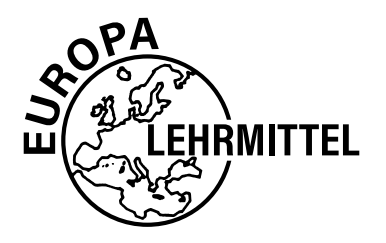

EUROPA-FACHBUCHREIHE Programmierung für die IT-Ausbildung

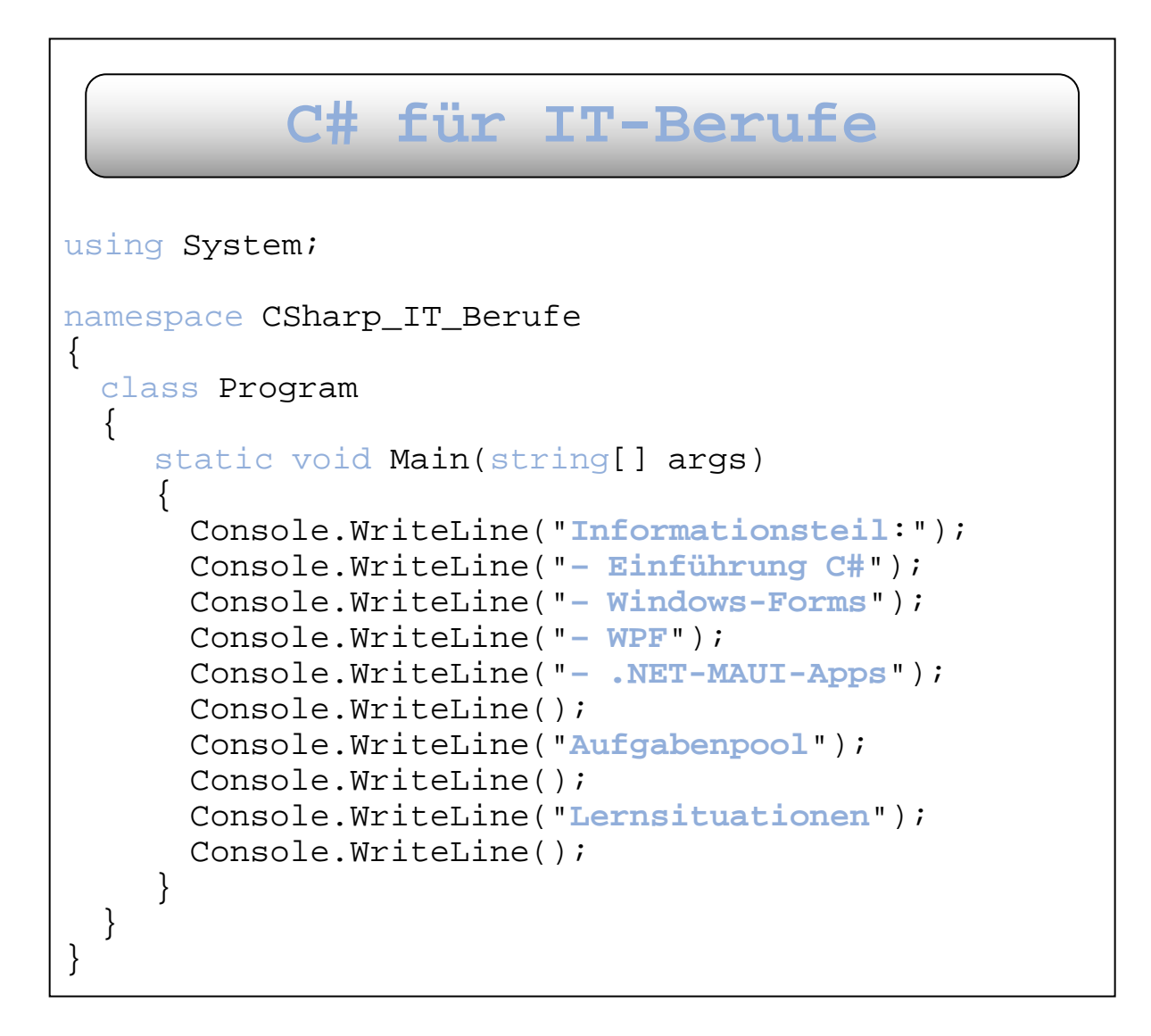

5. Auflage

VERLAG EUROPA-LEHRMITTEL · Nourney, Vollmer GmbH & Co. KG Düsselberger Str. 23 · 42781 Haan-Gruiten

# Europa-Nr.: 85542

#### **Verfasser:**

Dirk Hardy, 46049 Oberhausen

Die in diesem Lehr- und Übungsbuch genannten Software-, Hardware- und Handelsnamen sind in der Mehrzahl auch eingetragene Warenzeichen. Unter Verwendung von Screenshots aus: Visual Studio Community Edition 2022, © Microsoft

5. Auflage 2024

Druck 5 4 3 2 1

Alle Drucke derselben Auflage sind parallel einsetzbar, da sie bis auf die Korrektur von Druckfehlern identisch sind.

ISBN 978-3-8085-8423-1

Alle Rechte vorbehalten. Das Werk ist urheberrechtlich geschützt. Jede Verwertung außerhalb der gesetzlich geregelten Fälle muss vom Verlag schriftlich genehmigt werden.

© 2024 by Verlag Europa-Lehrmittel, Nourney, Vollmer GmbH & Co. KG, 42781 Haan-Gruiten www.europa-lehrmittel.de Satz: Typework Layoutsatz & Grafik GmbH, 86153 Augsburg (ab 5. Auflage) Umschlag: braunwerbeagentur, 42477 Radevormwald Umschlagfotos: Christian Worring-adobestock.com; imageteam-adobestock.com; bilderbox-adobestock.com Druck: LD Medienhaus GmbH & Co. KG, 48683 Ahaus

### **Vorbemerkung**

Die Firma Microsoft suchte in den späten 90er-Jahren eine Antwort auf die enorm erfolgreiche Programmiersprache Java, die zugleich mit einer neuen Technologie verbunden war. Durch die virtuellen Maschinen, in denen der übersetzte Java-Quellcode ausgeführt wurde, war die Grundlage einer Plattformunabhängigkeit und weiterer Vorteile gegeben. Microsoft entwickelte daraufhin die Softwareplattform **.NET**, die die Möglichkeiten der Java-Technologie und zusätzliche Vorzüge haben sollte. Die Sprache **C#** wurde dann speziell für .NET entworfen. C# ist eine moderne und vollständig objektorientierte Sprache. Sie ist syntaktisch an die Sprache C++, konzeptionell aber eher an die Sprache Java angelehnt. Das Erlernen der Sprache C# beinhaltet auch die intensive Auseinandersetzung mit der .NET-Technologie. Diese Auseinandersetzung ist für die Ausbildung im IT-Bereich ein wichtiger Aspekt.

## **Aufbau des Buches**

Das vorliegende Buch möchte die Sprache C# möglichst anschaulich, praxis- und unterrichtsnah vermitteln. Damit verfolgt dieses Buch einen **praktischen Ansatz**. Es ist die Ansicht des Autors, dass gerade in der schulischen Ausbildung der Zugang zu den komplexen Themen der Programmierung verstärkt durch anschauliche und praktische Umsetzung vorbereitet werden muss. Anschließend können allgemeine und komplexe Aspekte der Programmierung oder auch der Softwareentwicklung besser verstanden und umgesetzt werden.

Das Buch ist in **drei Teile** getrennt. Der **erste Teil** des Buches dient als **Informationsteil** und bietet eine **systematische Einführung in die Sprache C# und in die Grundlagen von .NET.**

Ein ausführlicher Einstieg in die **Windows-Programmierung** rundet den Informationsteil ab. Dabei werden sowohl die klassische GUI-Programmierung mit *Windows-Forms* als auch die Programmierung mit der *Windows Presentation Foundation (WPF)* betrachtet, die mit einem Einstieg in die Programmierung von **.NET-MAUI-Apps** endet. Die *WPF* ist ein Grafik-Framework, das die Geschäftslogik mithilfe der Auszeichnungssprache *XAML* von der Präsentationslogik trennt.

Der **zweite Teil** des Buches ist eine **Sammlung von Übungsaufgaben**. Nach der Erarbeitung der entsprechenden Kenntnisse aus dem Informationsteil können die Aufgaben aus diesem Teil zur weiteren Auseinandersetzung mit den Themen dienen und durch verschiedene Schwierigkeitsgrade auch die Differenzierung im Unterricht ermöglichen.

Der dritte Teil des Buches beinhaltet Lernsituationen basierend auf den Lernfeldern "Benutzerschnittstellen gestalten und entwickeln", "Funktionalität in Anwendungen realisieren" und "Kundenspezifische Anwendungsentwicklung durchführen" aus dem aktuellen Rahmenlehrplan für die IT-Berufe (speziell Fachinformatiker-Anwendungsentwicklung). Lernsituationen konkretisieren sich aus den Lernfeldern und sollen im Idealfall vollständige Handlungen darstellen (Planen, Durchführen, Kontrollieren). Aus diesem Grund werden die Lernsituationen so angelegt, dass neben einer Planungsphase nicht nur die Durchführung (Implementation des Programms) im Blickpunkt steht, sondern auch geeignete Testverfahren zur Kontrolle des Programms bzw. des Entwicklungsprozesses in die Betrachtung einbezogen werden. Die Lernsituationen können aber auch als **Projektideen** verstanden werden.

Das Buch ist für alle berufsbezogenen Ausbildungsgänge im IT-Bereich konzipiert. Durch die differenzierten Aufgabenstellungen kann es in allen IT-Berufen (speziell Fachinformatiker), aber auch von den informationstechnischen Assistenten genutzt werden.

Als Entwicklungswerkzeug wird in diesem Buch Visual Studio 2022 (Community Edition) von Microsoft genutzt. Diese Entwicklungsumgebung ist kostenfrei als Download im Internet verfügbar.

Für Anregungen und Kritik zu diesem Buch sind wir Ihnen dankbar (gerne auch per E-Mail).

Dirk Hardy Im Frühjahr 2024 E-Mail: Hardy@DirkHardy.de

Verlag Europa-Lehrmittel E-Mail: [Info@Europa-Lehrmittel.de](mailto:Info@Europa-Lehrmittel.de)

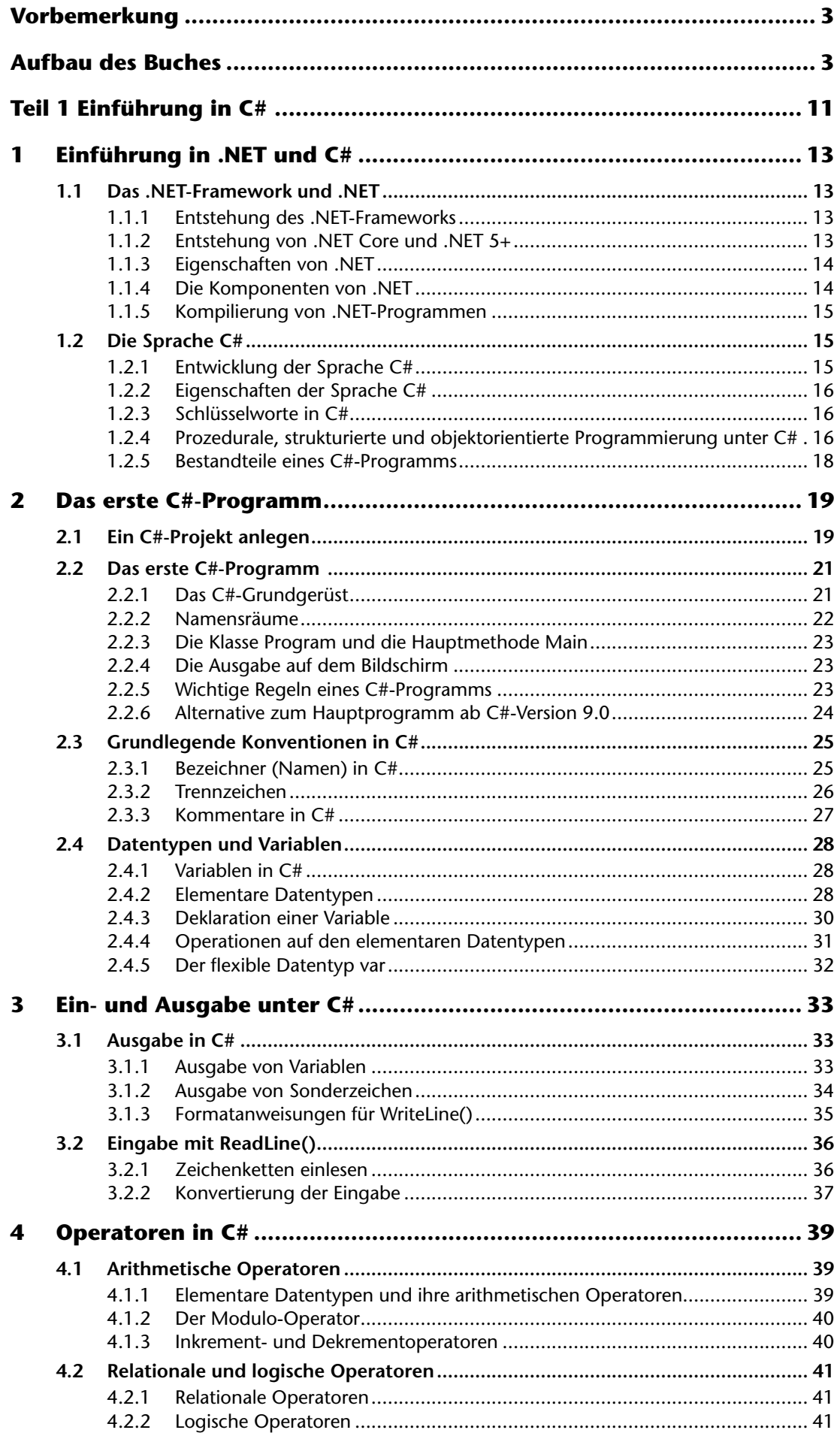

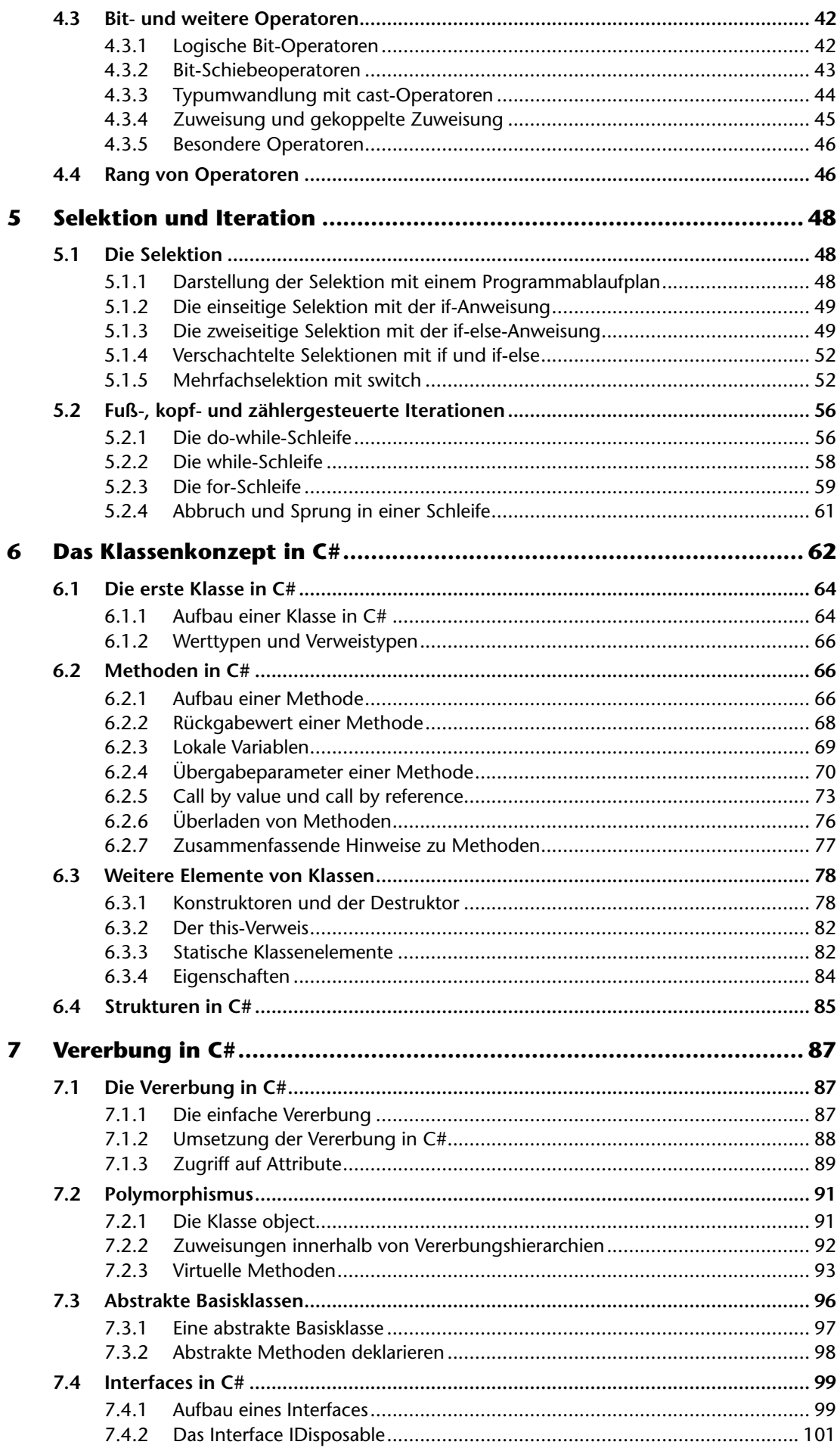

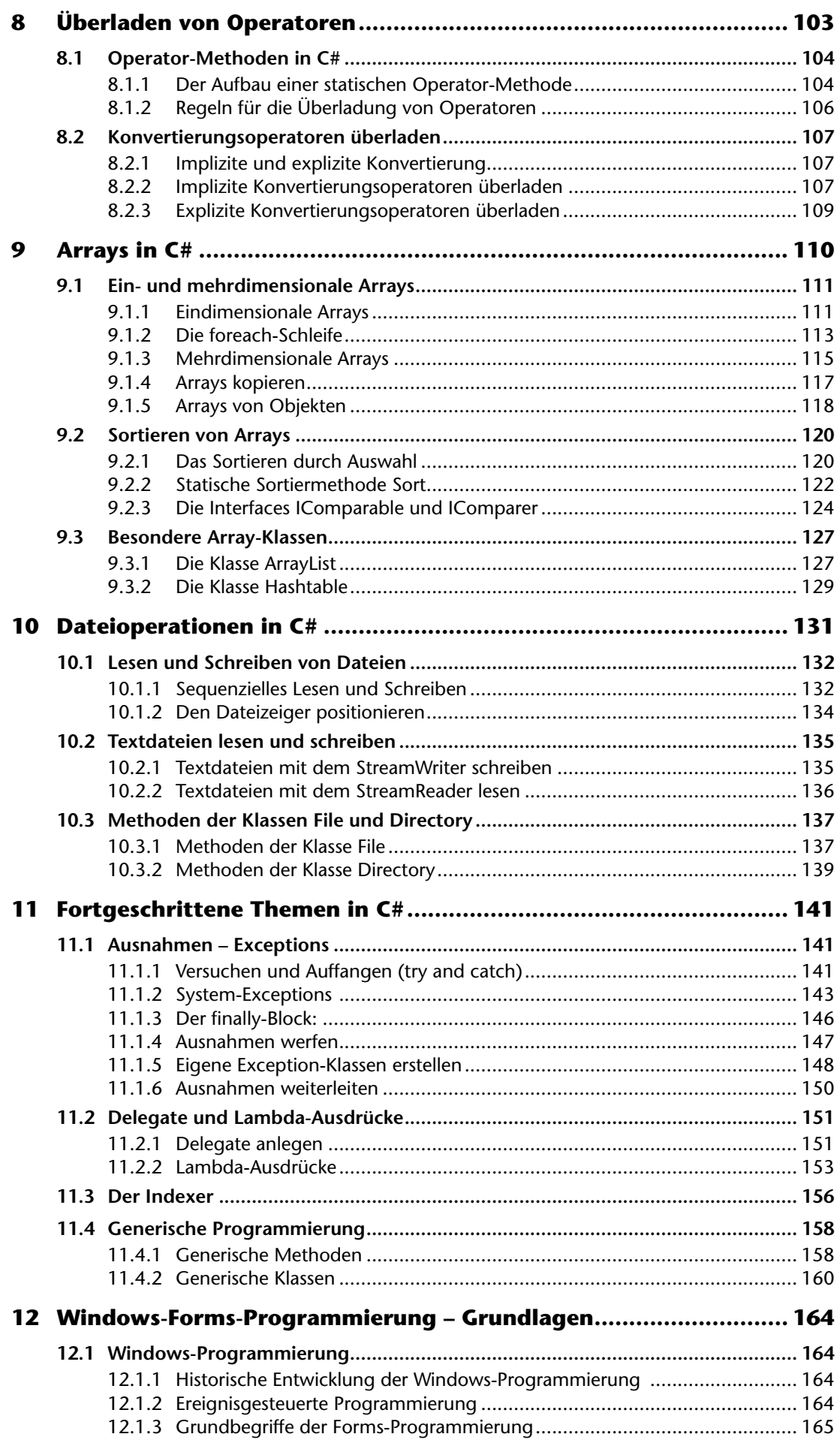

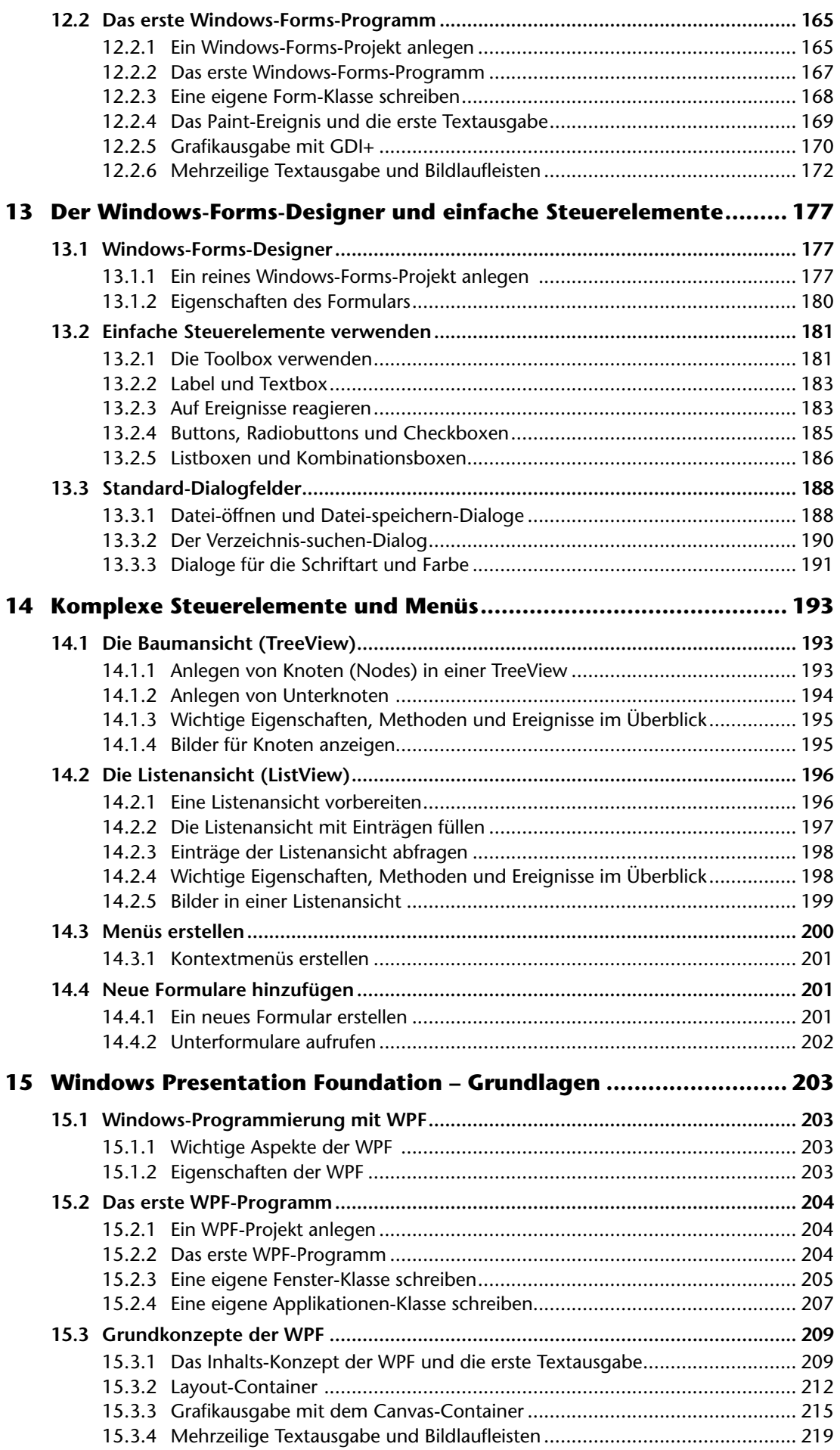

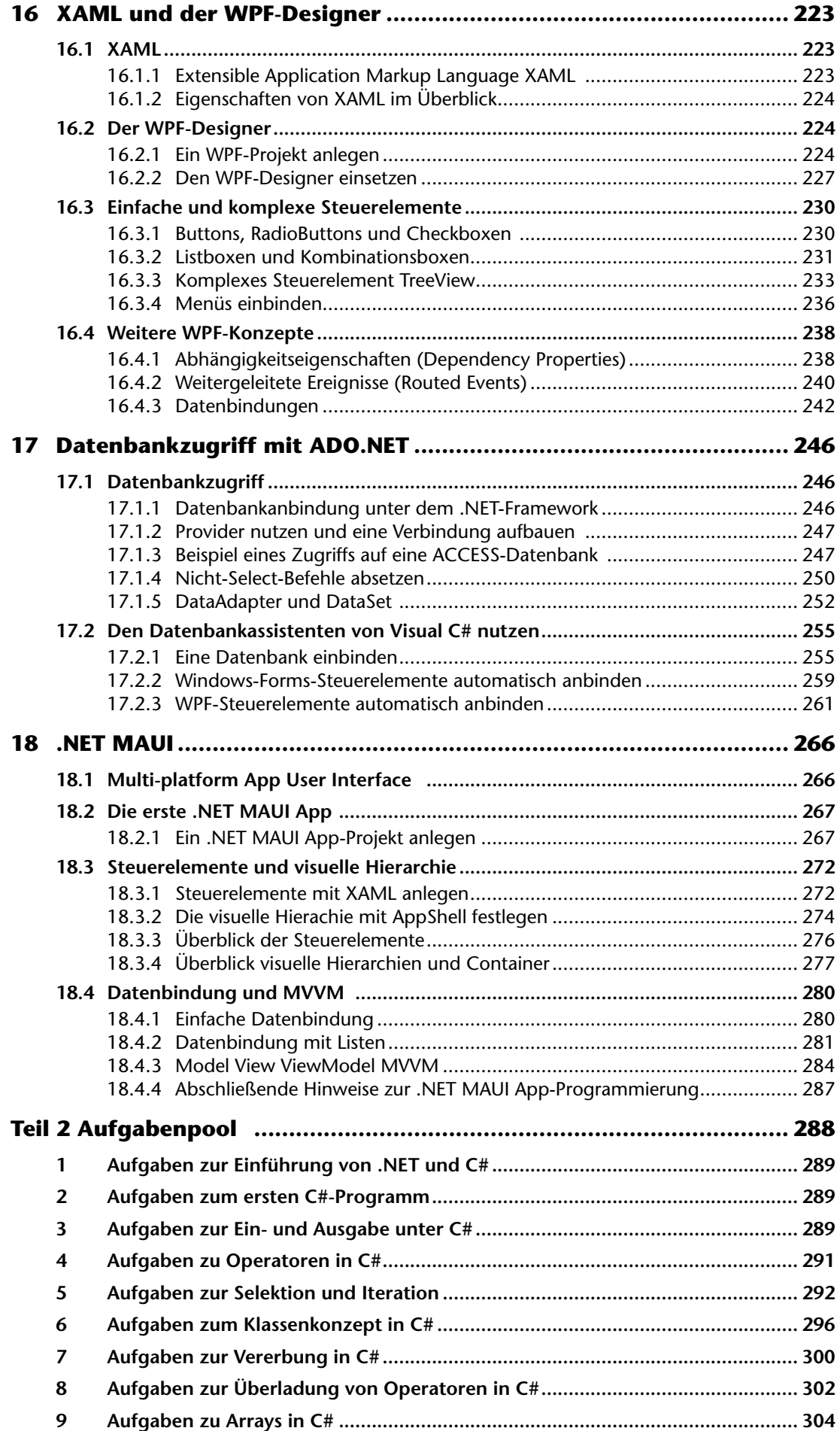

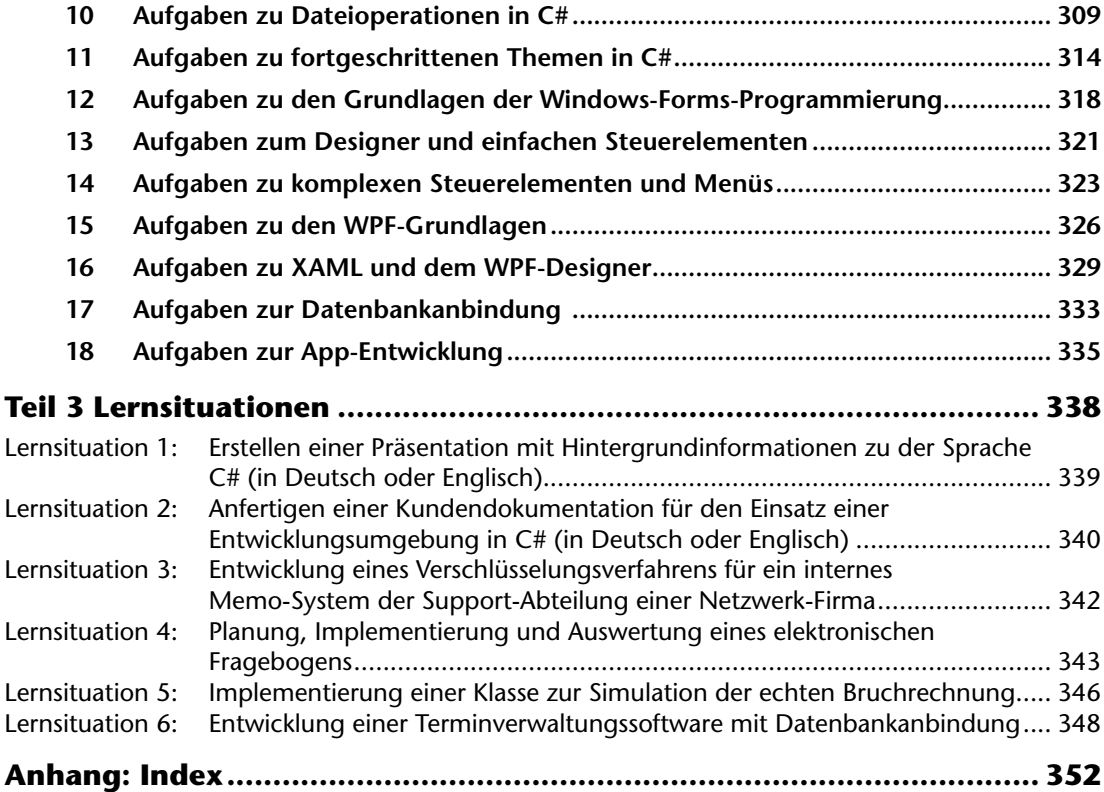

# Teil<br>Einführung in C#

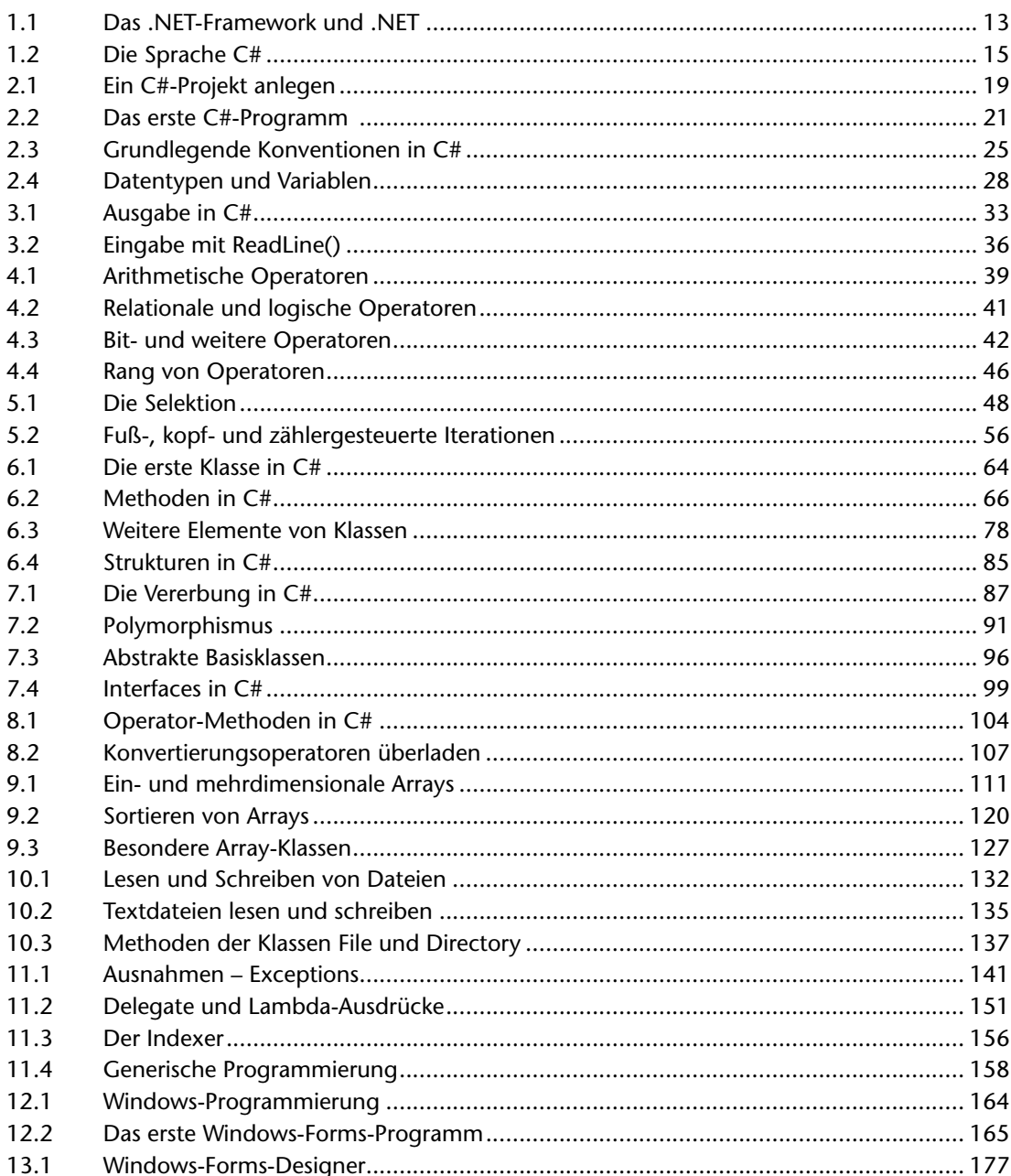

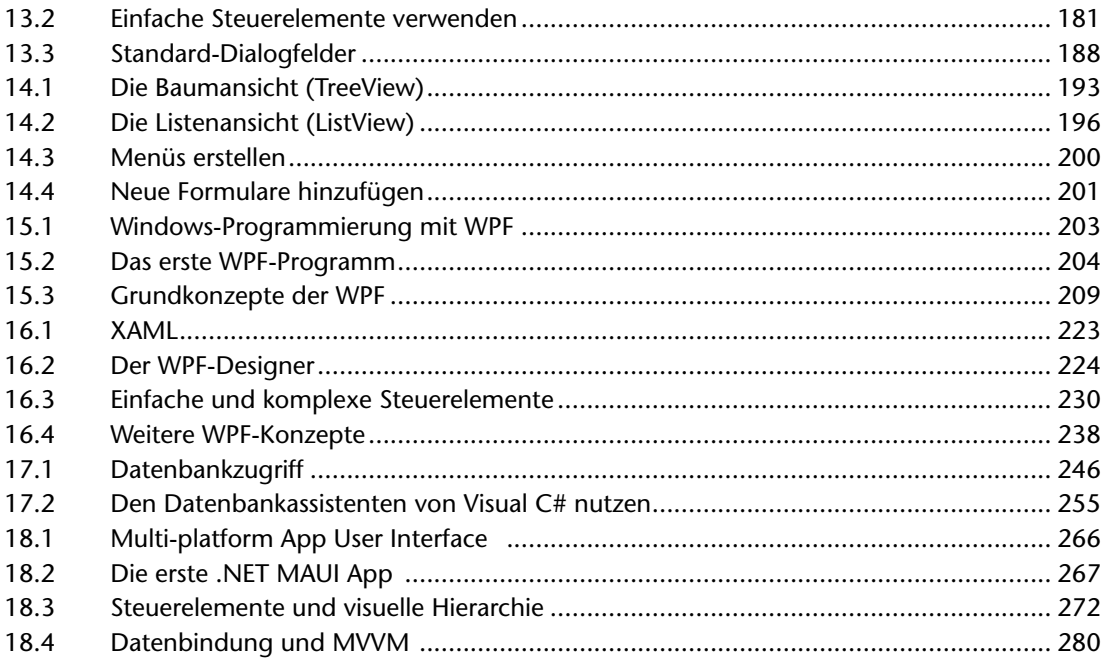

# **1 Einführung in .NET und C#**

## **1.1 Das .NET-Framework und .NET**

#### **1.1.1 Entstehung des .NET-Frameworks**

In den 90-er Jahren wurde mit Java eine Technik geschaffen, die nicht nur sehr erfolgreich war, sondern auch die Zukunft von Microsoft im Bereich der Programmierung ernsthaft gefährden konnte. Das lag einerseits an der modernen objektorientierten Programmiersprache Java, aber auch an der Plattformunabhängigkeit von Java-Programmen, die mithilfe der Java-Laufzeitumgebung auf den verschiedensten Rechnern und Betriebssystemen ausgeführt werden können. Aus diesen Gründen brauchte Microsoft eine Antwort auf diese neue Technik – und zwar das **.NET-Framework.**  Das Framework kann als eine Weiterentwicklung der Java-Technologie gesehen werden, allerdings zugeschnitten auf die Windows-Betriebssysteme. Mit dem MONO-Projekt wurde aber auch eine Variante geschaffen, die auf Linux-Betriebssystemen läuft.

#### **1.1.2 Entstehung von .NET Core und .NET 5+**

Das .NET-Framework war sehr erfolgreich in den ersten Jahren, hatte aber immer die Problematik, dass es nur auf Windows-Systemen einsetzbar war. Mit der Einführung von **.NET Core** im Jahr 2016 reagierte Microsoft auf diesen Umstand und brachte ein plattformunabhängiges und quelloffenes Framework auf den Markt. Bis zum Jahr 2020 wurde **.NET Core** parallel zum **.NET-Framework** entwickelt. Ab dem Jahr 2020 wurden beide Systeme zu **.NET 5** zusammengeführt und in den Jahren danach folgten **.NET 6** und **.NET 7.** Das ursprüngliche **.NET-Framework** wird hingegen nicht weiterentwickelt und bleibt auf dem letzten Stand als Version 4.8 bestehen – es wird aber weiterhin von Microsoft unterstützt, das es immer noch unzählige Anwendungen gibt, die auf diesem Framework aufbauen. Die neuen Frameworks sollen aber die Zukunft der Softwareentwicklung sein.

Die folgende Grafik zeigt den zeitlichen Verlauf der .NET-Entwicklung:

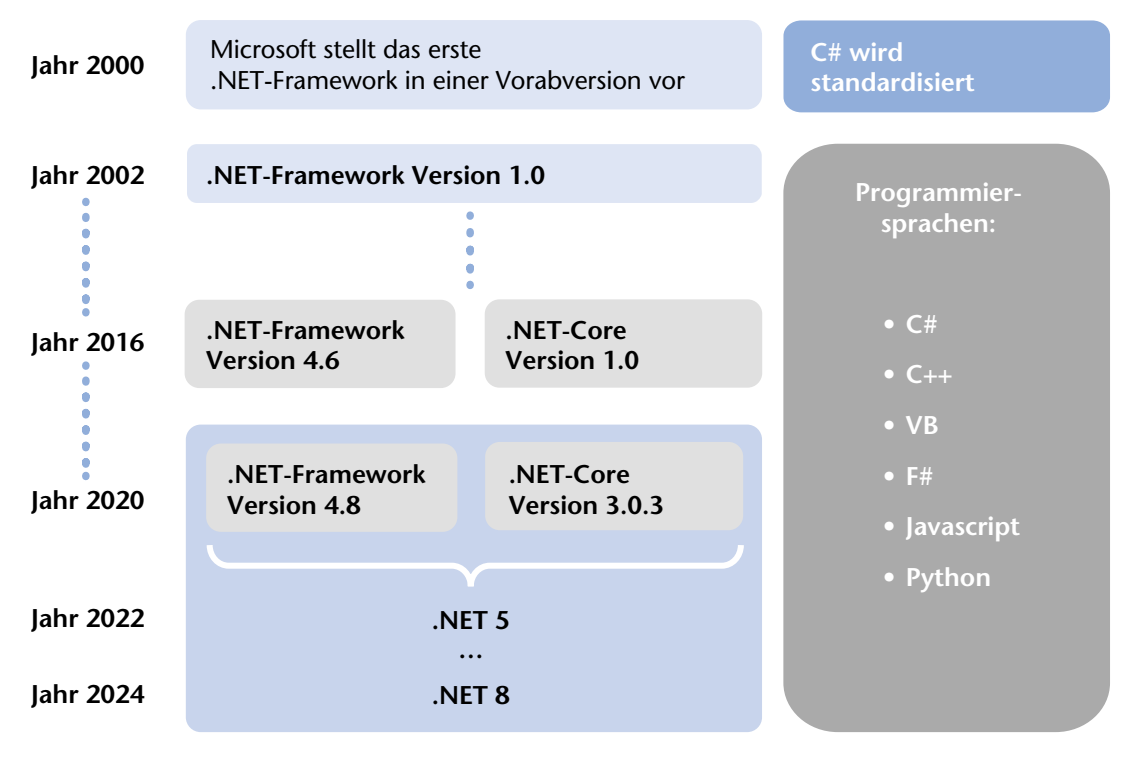

#### **1.1.3 Eigenschaften von .NET**

Der große Vorteil von .NET liegt inzwischen in der Plattformunabhängigkeit – bis 2016 war das ursprüngliche .NET-Framework auf verschiedenen Windows-Betriebssystemen lauffähig und nur das MONO-Projekt brachte eine gewisse Plattformunabhängigkeit. Das hat sich mit .NET Core und den Nachfolgern .NET 5+ geändert. Die wichtigsten Eigenschaften von .NET sind:

- ➤ **Sprachunabhängigkeit:** Ein .NET-Programm kann in verschiedenen Sprachen geschrieben werden.
- ➤ **Objektorientierung:** So wie in der Java-Technologie ist die Programmierung unter .NET vollständig objektorientiert.
- ➤ **Verwalteter Code** (managed code): Ein .NET-Programm läuft in einer eigenen Laufzeitumgebung und kann besser kontrolliert werden. Beispielsweise werden die Speicherverwaltung und die automatische Speicherbereinigung durch die Laufzeitumgebung geregelt.
- ➤ **Plattformunabhängigkeit:** Programme können auf verschiedene Plattformen portiert werden.

#### **1.1.4 Die Komponenten von .NET**

.NET besteht aus verschiedenen Komponenten, die dafür sorgen, dass die oben beschriebenen Eigenschaften umgesetzt werden können. Neben der Laufzeitumgebung (Common Language Runtime **CLR**), in der die .NET-Programme ausgeführt werden, definiert eine Sprachspezifizierung (Common Language Specification **CLS**) die Anforderungen, die eine .NET-Programmiersprache haben muss. Beispielsweise muss der Index eines Arrays immer mit Null beginnen. In einer Typspezifizierung (Common Type System **CTS**) wird zusätzlich ein sprachunabhängiges Datentypen-System festgelegt, mit dem eine .NET-Programmiersprache arbeiten können muss. Daneben verfügt .NET über eine sehr mächtige Klassenbibliothek, mit der nicht nur viele grundlegende Funktionalitäten bereitgestellt werden, sondern auch die Windows-Programmierung, die Internet-Programmierung oder auch Datenbankanbindungen realisiert werden. Die nächste Abbildung zeigt diese Komponenten noch einmal im Überblick.

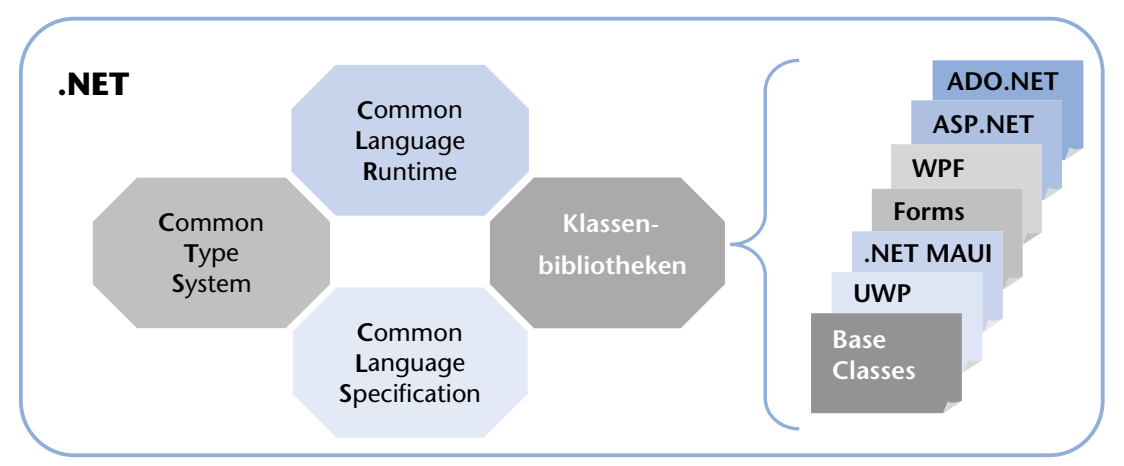

Mit den verschiedenen Klassenbibliotheken können die meisten Anwendungen realisiert werden. Die einzelnen Bibliotheken sind dabei für die folgenden Bereiche verantwortlich:

- ➤ **Base Classes (Base Class Library):** eine Sammlung von Klassen für elementare Funktionalitäten wie Dateioperationen, mathematische Funktionen oder auch reguläre Ausdrücke.
- ➤ **UWP Apps (Universal Windows Platform Apps):** Mit diesem Framework können universelle Apps für Windows-Plattformen entwickelt werden (Windows 10 oder Windows 11).
- ➤ **.NET MAUI (Multi-Platform App UI):** Das ist ein plattformübergreifendes Framework zur Erstellung von mobilen Apps und Desktop-Anwendungen mit C# und XAML.
- ➤ **Windows-Forms:** Die Klassen sind die Grundlage für die Entwicklung von Windows-Applikationen mit klassischen Elementen wie Fenstern, Menüs, Dialoge oder Buttons.
- ➤ **WPF (Windows Presentation Foundation):** Die Entwicklung von modernen GUI-Applikationen wird mit dieser Bibliothek realisiert.
- ➤ **ADO.NET (ActiveX Data Objekts .NET):** Mit diesen Klassen werden Datenbanken angesprochen. Sie sind auch die Grundlage für verteilte Anwendungen.
- ➤ **ASP.NET (Active Server Pages .NET):** Die Entwicklung von Webanwendungen wird mithilfe dieser Bibliothek realisiert.

#### **1.1.5 Kompilierung von .NET-Programmen**

Ein .NET-Programm wird nicht mehr direkt in eine ausführbare Datei, sondern in eine Art Zwischencode (Intermediate Language IL) übersetzt. Dieser Zwischencode wird dann von der .NET-Laufzeitumgebung ausgeführt. Dabei übersetzt der sogenannte **Just-in-time-Compiler (JIT-Compiler)** den Zwischencode in nativen Code, der dann auf der jeweiligen Plattform ausführbar ist. Während der Ausführung überwacht die CLR dabei sicherheitsrelevante Aspekte und sorgt mit einem speziellen Dienst (dem **garbage-collector**) dafür, dass nicht mehr benötigter Speicher freigegeben wird. Das ganze System ist vergleichbar mit dem Java-Bytecode und den virtuellen Maschinen der Java-Plattformen.

Die folgende Abbildung zeigt den schematischen Ablauf einer Kompilierung:

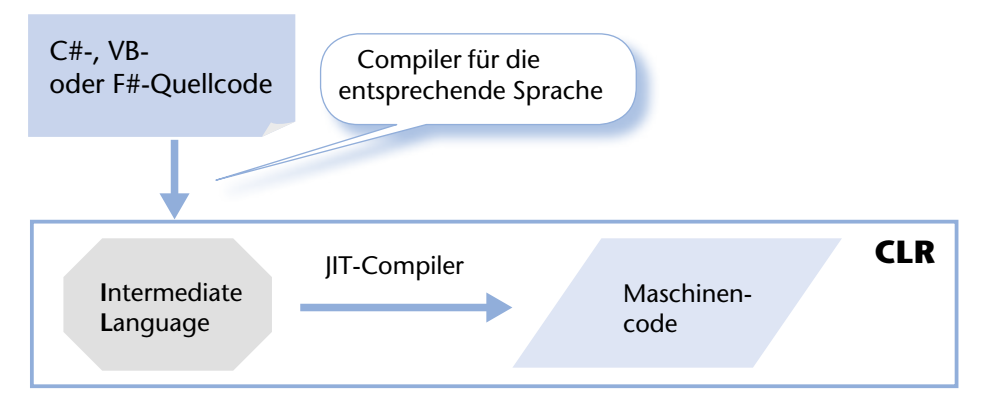

Das Ergebnis der Compilierung in die Intermediate Language nennt man **Assembly.** Eine Assembly kann in Form einer .exe- oder einer .dll-Datei vorliegen. Ohne die CLR bzw. .NET kann eine solche Datei allerdings nicht gestartet werden, auch wenn die Dateiendung an die bekannten ausführbaren Programme unter Windows erinnert. In einer Assembly stehen neben dem Programmcode weitere Informationen wie beispielsweise die benötigten Framework-Klassen (in bestimmten Versionen) und weitere Abhängigkeiten.

# **1.2 Die Sprache C#**

#### **1.2.1 Entwicklung der Sprache C#**

Parallel zur ersten Vorabversion von .NET stellte Microsoft im Jahr 2000 die Sprache C# vor. Sie wurde im gleichen Jahr bei der **ECMA**<sup>1</sup> zur Standardisierung eingereicht und im Jahre 2003 auch von der ISO<sup>2</sup> genormt. C# wurde im Rahmen der .NET-Technologie entwickelt und ist deshalb auch perfekt auf die Besonderheiten von .NET abgestimmt. Die Federführung bei der Entwicklung von C# hatte *Anders Hejlsberg*, der als Chefentwickler der Programmiersprache Delphi große Erfahrung in der Entwicklung einer objektorientierten Programmiersprache hatte. Die Sprache C# vereinigt viele Vorteile anderer Programmiersprachen – vor allem der Sprachen C++ und Java. Die Nähe zu C++ wird vor allem durch die Syntax deutlich, denn die meisten elementaren Anweisungen sehen fast identisch aus. Von Java wurde beispielsweise das Konzept der Verweistypen übernommen, so dass C# keine Zeiger verwenden muss. Ihren Namen verdankt die Sprache einerseits der Programmiersprache C/C++ und andererseits einem Symbol aus der Musik. Die Raute "#" soll dabei für das Kreuz stehen, das einen Ton um einen Halbton erhöht. Damit soll deutlich werden, dass C# eine Weiterentwicklung der Sprache C/C++ ist.

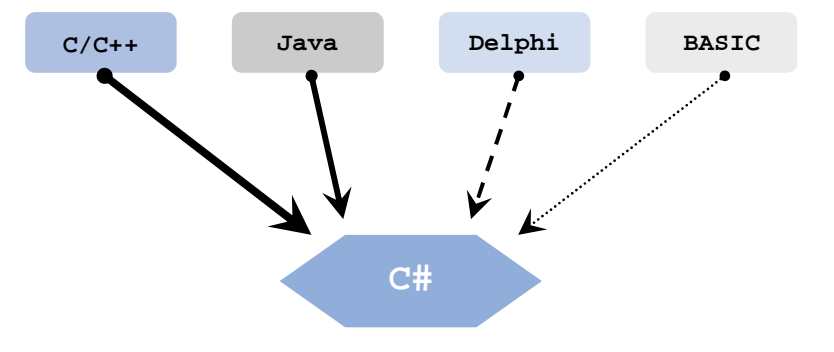

<sup>1</sup> ECMA ist eine private Organisation zur Normung von Informations- und Telekommunikationssystemen. ECMA hat das Ziel, Standards zu entwickeln und dabei mit anderen Normungsorganisationen zusammenzuarbeiten.

<sup>2</sup> ISO ist die Internationale Organisation für Normung. Sie vereinigt die unterschiedlichen Normungsorganisationen der Länder wie beispielsweise das Deutsche Institut für Normung DIN.

#### **1.2.2 Eigenschaften der Sprache C#**

Die folgenden Eigenschaften zeichnen die Sprache C# aus:

- ➤ Moderne, objektorientierte Sprache
- ➤ "*Etwas"* einfacher zu erlernen als C++ (Zeiger müssen nicht verwendet werden)
- ➤ Plattformunabhängig konzipiert
- ➤ Schnelle und effektive Softwareentwicklung (Windows-Anwendungen, Web-Anwendungen) mit Unterstützung durch mächtige .NET-Klassenbibliotheken
- ➤ Komfortable Anbindung von beliebigen Datenbanken
- **1.2.3 Schlüsselworte in C#**
- ► Die Sprache C# hat einen Wortschatz<sup>3</sup> von ungefähr 80 reservierten Worten den so genannten **Schlüsselworten**. Die Schlüsselworte sind die Grundlage der Programme in C#. Die folgende Tabelle zeigt die Schlüsselworte von C#:

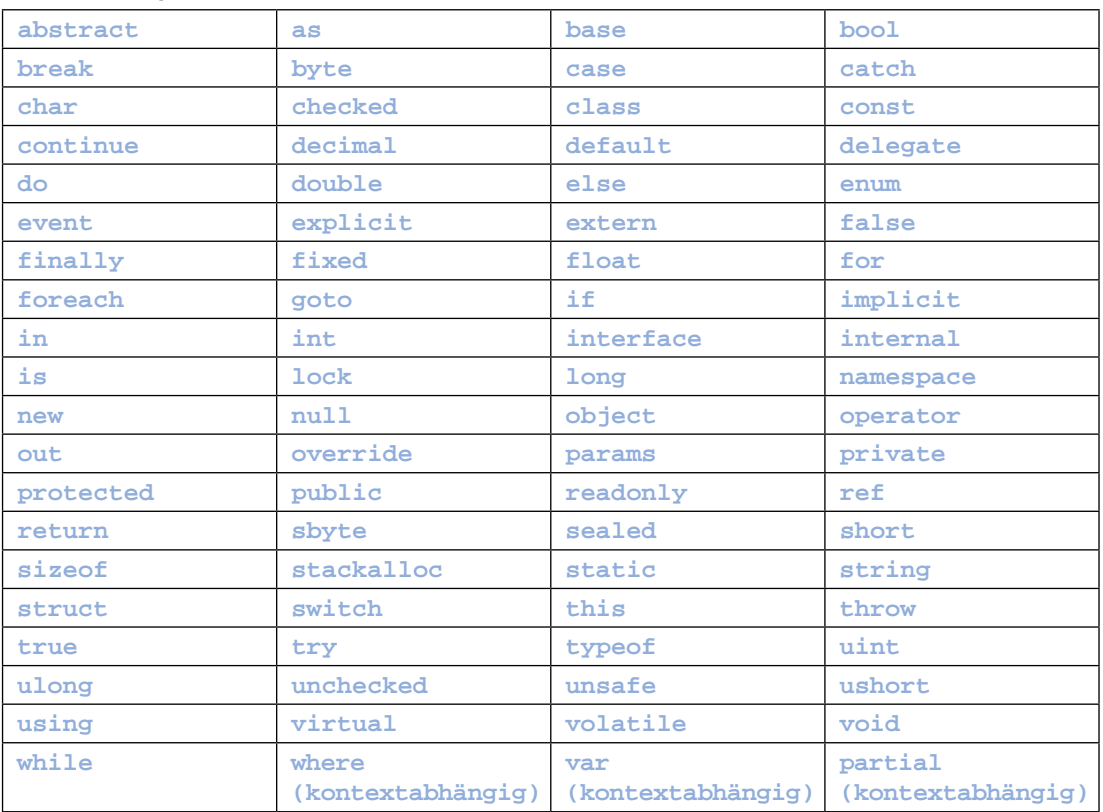

Die Bedeutungen der einzelnen Schlüsselworte werden Schritt für Schritt im Laufe dieses Informationsteils erklärt.

#### **1.2.4 Prozedurale, strukturierte und objektorientierte Programmierung unter C#**

In der Programmierung können verschiedene Paradigmen<sup>4</sup> unterschieden werden. Es gibt Sprachen wie C, mit denen beispielsweise nur strukturiert (und auch prozedural) programmiert werden kann. Andere Sprachen wie C++ können sowohl strukturiert (und prozedural) als auch objektorientiert programmiert werden. Die Sprache C# ist hingegen eine rein objektorientierte Sprache. Trotzdem spielt die strukturierte Programmierung auch bei C# eine Rolle, denn innerhalb des objektorientierten Rahmens muss auch strukturiert programmiert werden.

Zum besseren Verständnis werden diese Begriffe kurz erläutert:

#### **Strukturierte Programmierung**

Die strukturierte Programmierung zeichnet sich durch Kontrollstrukturen wie die **Auswahl** (IF-ELSE) oder die **Wiederholungen** (FOR, WHILE usw.) aus. Damit erhält ein Programm eine nachvollziehbare Struktur. In den Anfängen der Programmierung war es üblich, Sprunganweisungen (GOTO) in einem Programm zu benutzen. Dadurch wird ein Programm sehr unübersichtlich und fehleranfällig. Strukturierte Programme sind hingegen übersichtlicher und besser wartbar.

<sup>3</sup> Die Anzahl der Schlüsselworte ist abhängig von der jeweiligen Version. Spätere Versionen haben in der Regel mehr Schlüsselworte. Die obige Angabe bezieht sich auf die Version 7.

<sup>4</sup> Paradigma kommt aus dem Griechischen und heißt so viel wie Muster oder Vorbild.

```
Beispiel:
FÜR Var := 1 BIS 5 MIT SCHRITTWEITE 1
    SCHREIBE AUF BILDSCHIRM Var
                                               3
                                               5
```
Das Beispiel zeigt eine Wiederholung in so genanntem Pseudocode<sup>5</sup>. Dieser Code beschreibt den Ablauf des Programmes, ohne allerdings auf eine spezielle Programmiersprache einzugehen. In dem Beispiel wird eine Variable Var so lange um 1 erhöht, bis der Wert 5 erreicht ist. Jeder Wert der Variablen wird dann auf dem Bildschirm ausgegeben.

#### **Prozedurale Programmierung**

Die prozedurale Programmierung teilt Programme in kleine Einheiten (Prozeduren oder Funktionen), die für bestimmte Aufgaben verantwortlich sind. Sind diese Prozeduren einmal geschrieben und getestet, dann können sie immer wieder benutzt werden – das spart Entwicklungszeit und führt auch zu einer besseren Lesbarkeit des Programms.

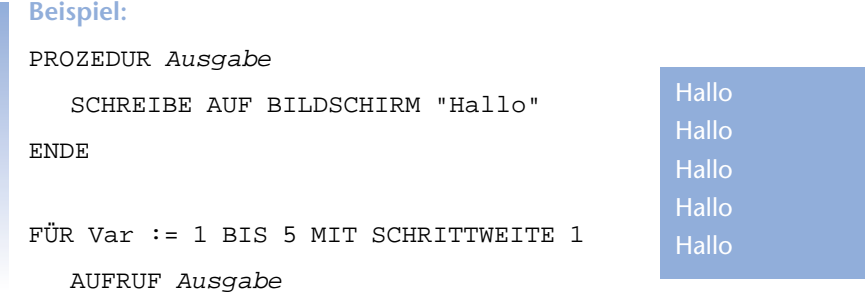

Das Beispiel in Pseudocode zeigt eine Prozedur mit dem Namen Ausgabe. Diese Prozedur hat eine Anweisung, die das Wort "Hallo" auf den Bildschirm schreibt. Die bereits bekannte Wiederholung aus dem Beispiel vorher läuft dann 5-mal und ruft jedes Mal die Prozedur Ausgabe auf. Damit steht 5-mal das Wort "Hallo" auf dem Bildschirm.

#### **Objektorientierte Programmierung**

Die objektorientierte Programmierung möchte Objekte der realen Welt in einem Programm abbilden. Damit sollen Problemstellungen aus beliebigen Bereichen (Geschäftprozesse, wissenschaftliche Untersuchungen usw.) geeigneter als mit den anderen Programmierparadigmen in Programme umgesetzt werden können.

Im Mittelpunkt der objektorientierten Programmierung steht die **Klasse**, aus der dann konkrete Objekte gebildet werden. Diese Objekte haben bestimmte Eigenschaften (Attribute) und so genannte Methoden, mit denen diese Eigenschaften beispielsweise verändert werden können.

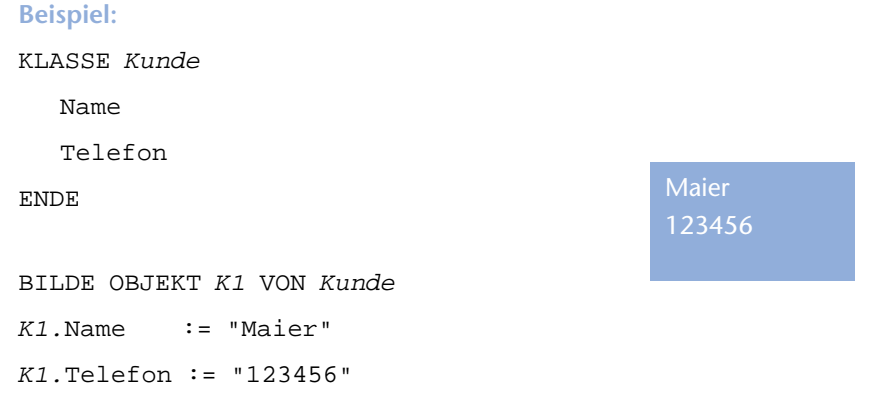

SCHREIBE AUF BILDSCHIRM *K1*.Name und *K1*.Telefon

<sup>5</sup> Pseudocode ist eine Art Sprache, mit der der Ablauf eines Programmes beschrieben wird. Pseudocode zeichnet sich dadurch aus, dass er näher an der natürlichen Sprache als an einer Programmiersprache ist. Ein Programm, das in Pseudocode geschrieben ist, kann problemlos in jede Programmiersprache übersetzt werden.

#### **18 1 Einführung in .NET und C#**

In dem Beispiel wird ein Klasse Kunde definiert. Von dieser Klasse können dann konkrete Objekte wie K1 (für Kunde 1) gebildet werden. Die Eigenschaften des Objektes (Name, Telefon) können dann mit Werten belegt werden. In diesem Beispiel erhält das Objekt K1 den Namen "Maier" und die Telefonnummer "123456". Anschließend werden Name und Telefon des Objektes auf den Bildschirm geschrieben.

#### **1.2.5 Bestandteile eines C#-Programms**

Ein C#-Programm besteht aus einer Folge von endlich vielen und eindeutigen Anweisungen<sup>6</sup>, die mithilfe der Schlüsselworte und selbst gewählter Namen für bestimmte Elemente wie Klassen oder Objekte gebildet werden. Zusätzlich kann ein C#-Programm auch Anweisungen enthalten, die nicht zum eigentlichen Programm gehören, aber die Erstellung des Programms steuern. Das folgende Beispiel zeigt ein einfaches C#-Programm:

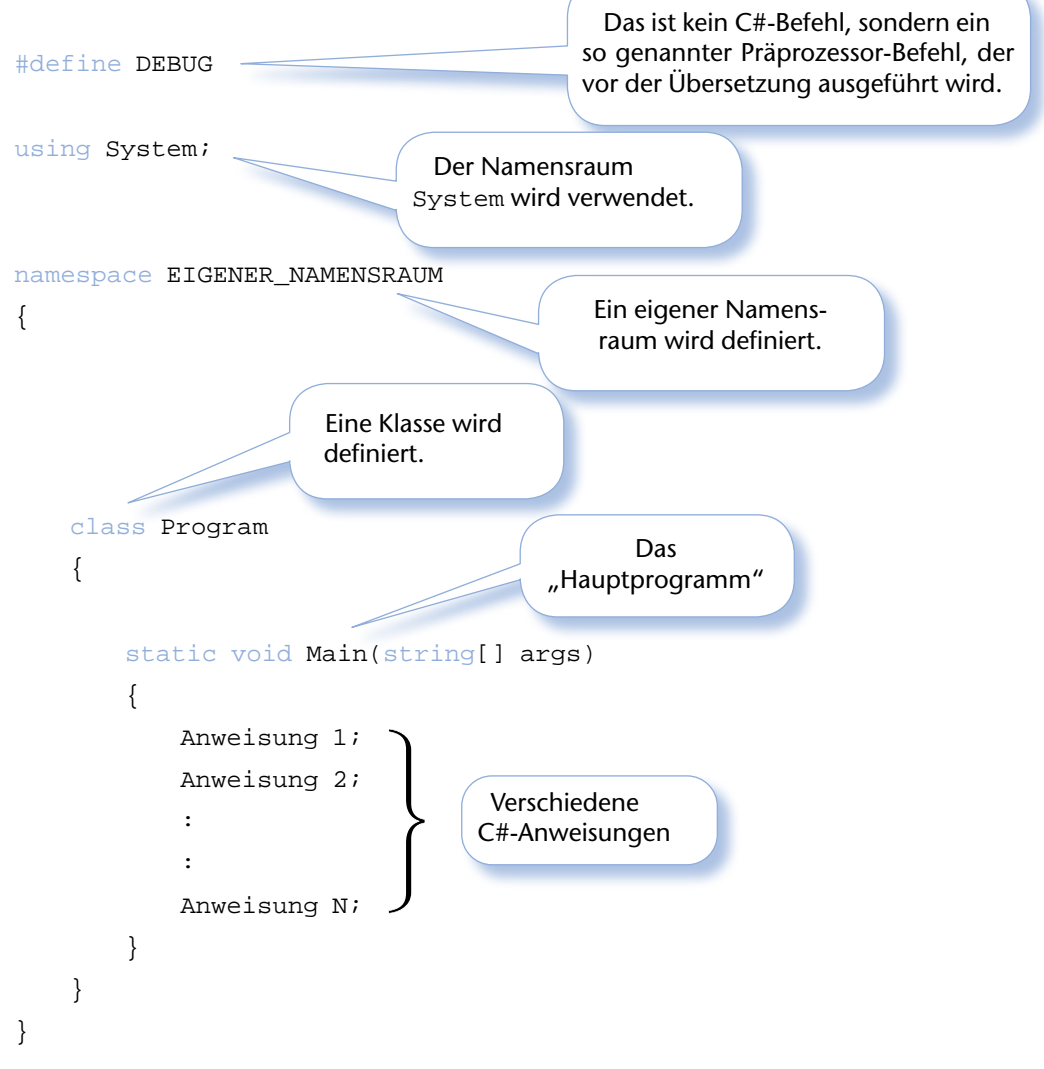

In dem obigen Beispiel wird deutlich, dass auch ein einfaches C#-Programm schon einen relativ komplizierten Aufbau hat. Das liegt daran, dass C# eine vollständig objektorientierte Sprache ist und deshalb immer auch eine Klasse definiert werden muss. Dieser Aufbau wird nun in den folgenden Kapiteln Schritt für Schritt erläutert.

<sup>6</sup> Eine endliche Folge von eindeutigen Anweisungen an den Computer nennt man **Algorithmus**.

# **2 Das erste C#-Programm**

# **2.1 Ein C#-Projekt anlegen**

Die integrierte Entwicklungsumgebung Visual C# ist eine komfortable Umgebung, um C#-Programme zu entwickeln. Besonders erfreulich ist der Umstand, dass die Umgebung als Community Edition kostenfrei im Internet bereit steht. Ein C#-Programm besteht aus einer oder mehreren Quellcodedateien. Diese Dateien werden in einem Projekt organisiert. Visual C# unterscheidet im Prinzip folgende Projektarten:

- ➤ Desktop-Apps:
	- Windows-Forms-App (Windows-Applikation unter .NET)
	- WPF-App (Moderne GUI-Applikationen unter .NET)
	- Konsolen-App (ähnlich einem DOS-Programm)
	- Bibliotheken (Sammlung von Funktionalitäten bzw. Klassen)
- ➤ .NET-MAUI-Apps:
	- .NET-MAUI-App (plattformunabhängige App)
	- .NET MAUI class library (Klassenbibliothek unter .NET MAUI)

In diesem Buch sind hauptsächlich zwei Projektarten von Bedeutung: die Desktop-Apps und später die .NET-MAUI-App. Bei den Desktop-Anwendungen werden zuerst die Konsolenanwendung und dann die Windows-Forms-Anwendung sowie die WPF-Anwendung behandelt. Die Konsolenanwendung ist ausreichend, um eine einfache Ein- und Ausgabemöglichkeit für die ersten C#-Programme zu haben. Die Konsolenanwendung ist natürlich nicht so ansprechend wie ein Windows-Programm, aber, um die Grundlagen der Sprache C# zu lernen, völlig ausreichend.

**Anlegen eines neuen Projektes:**

- Starten Sie Visual Studio 2022
- Wählen Sie den Menüpunkt Datei → Neu → Projekt.

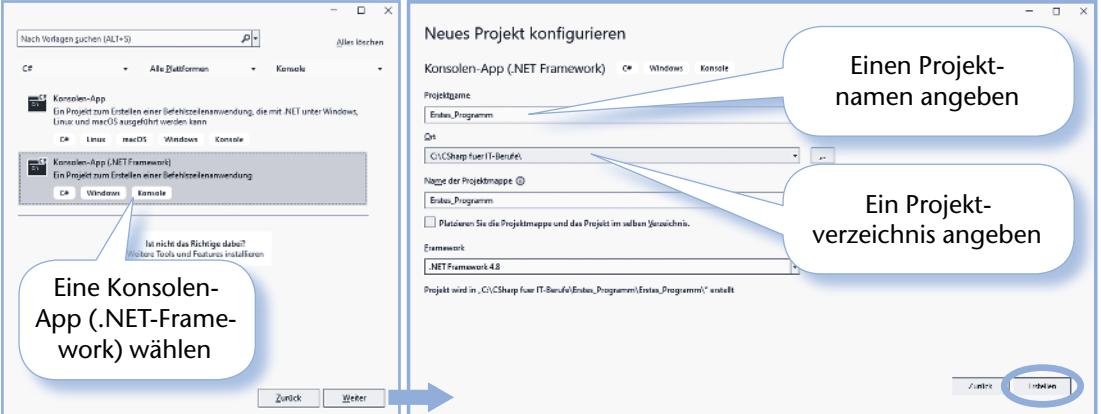

Nach dem Bestätigen mit "Erstellen" wird ein neues Projekt angelegt und in der Entwicklungsumgebung angezeigt.

#### **20 2 Das erste C#-Programm**

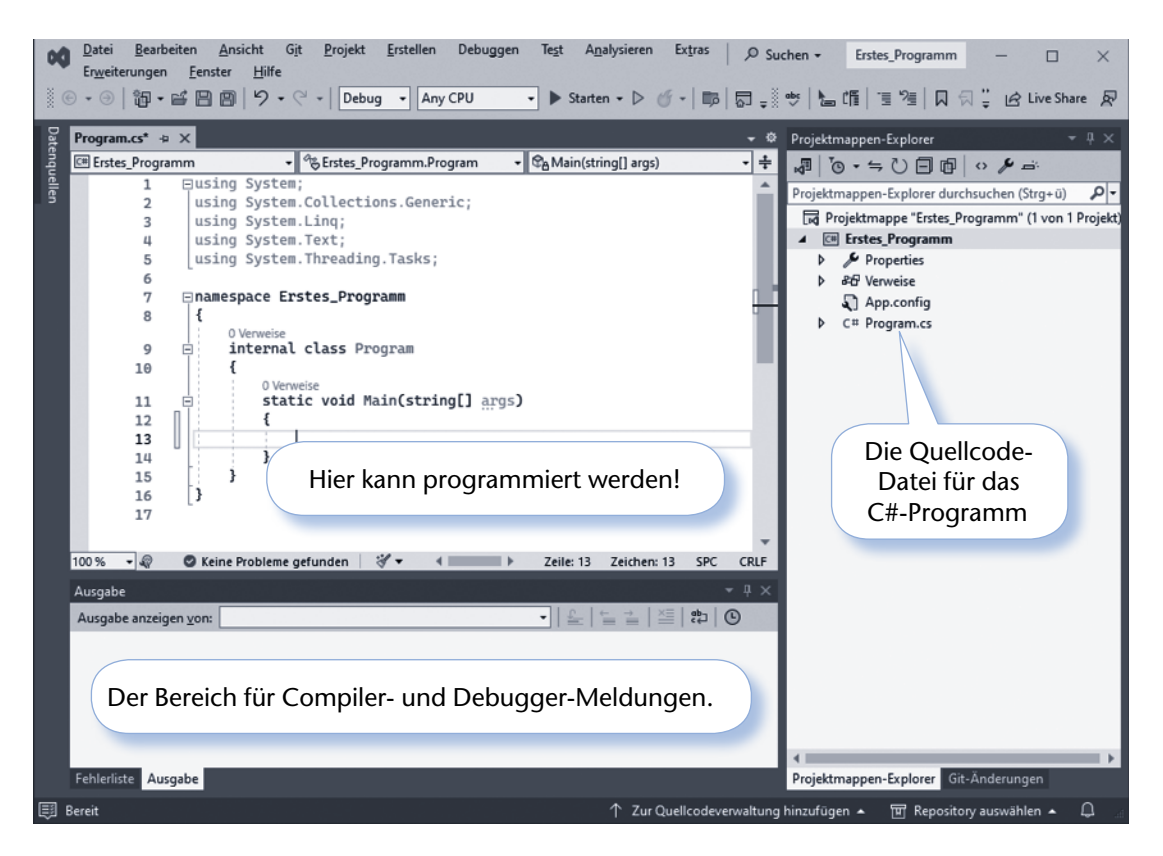

Die Entwicklungsumgebung hat ein Projekt mit dem gewählten Namen (hier "Erstes\_Programm") angelegt. Zusätzlich zum Projekt wurde eine Projektmappe mit demselben Namen angelegt. Innerhalb dieser Projektmappe können beliebig viele weitere Projekte angelegt werden. Der Projektmappenname kann auch anders benannt werden (auf die rechte Maustaste über dem Namen klicken und "Umbenennen" wählen). Innerhalb des Projektes sind Properties (Eigenschaften), Verweise und die Quellcode-Datei "Programm.cs" angelegt. Unter den Eigenschaften können Informationen zu dem Projekt abgerufen werden (Assembly-Informationen) und über die Verweise können weitere Bibliotheken eingebunden werden, die dann für das aktuelle Programm zur Verfügung stehen. Beispielsweise wird bei einer Konsolenanwendung immer die System-Assembly eingebunden, in der alle grundlegenden Funktionalitäten für ein C#-Programm vorhanden sind. In der Quellcode-Datei "Programm.cs" ist bereits ein Grundgerüst vorhanden, welches ein lauffähiges C#-Programm darstellt – allerdings ohne Funktionalitäten.

#### **Ausführen eines C#-Programms**

Um das Programm zu compilieren und anschließend auszuführen gibt es verschiedene Möglichkeiten unter Visual C#:

- Menüpunkt: Debuggen → Starten ohne Debugging
- Tastenkombination: STRG + F5

Fortgeschrittene werden später das Starten mit Debugging (Menüpunkt: Debuggen → Debugging starten oder F5 drücken) verwenden, wenn kompliziertere Programme analysiert werden müssen. Für den Anfang ist jedoch die oben beschriebene Vorgehensweise völlig ausreichend.

Nach dem Starten des obigen ersten Programms erscheint dann folgendes Fenster:

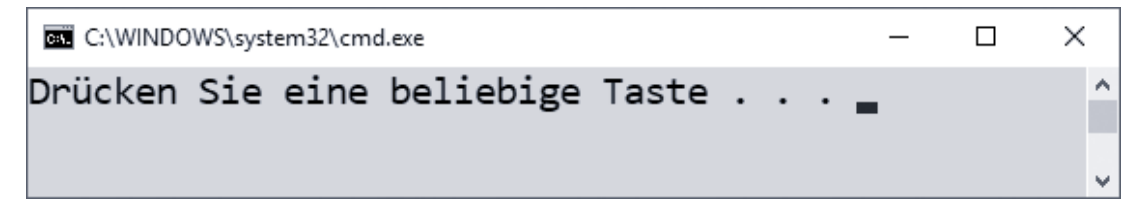